version-11-08 serveur-11-08 administrateur

### **Les HST ou Horizon System Tools**

# **Gestion des Utilisateurs**

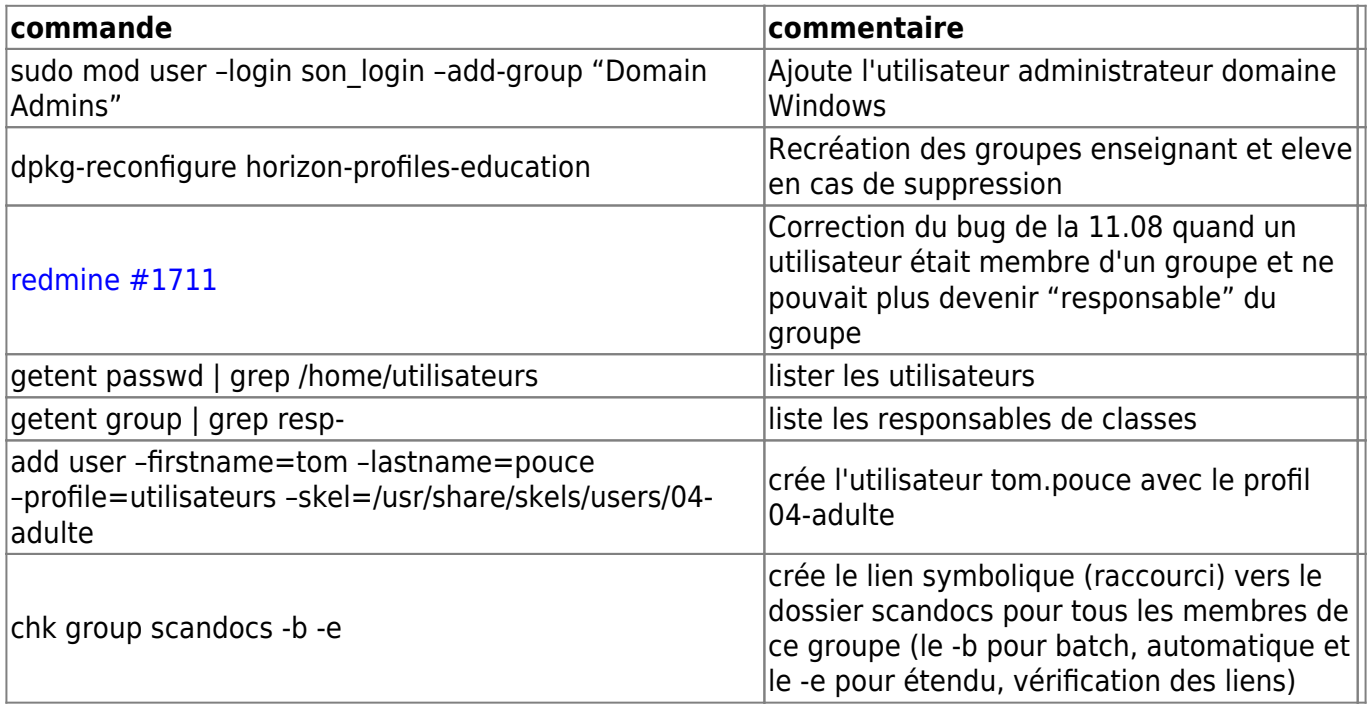

## **AbulEdu/Nouva**

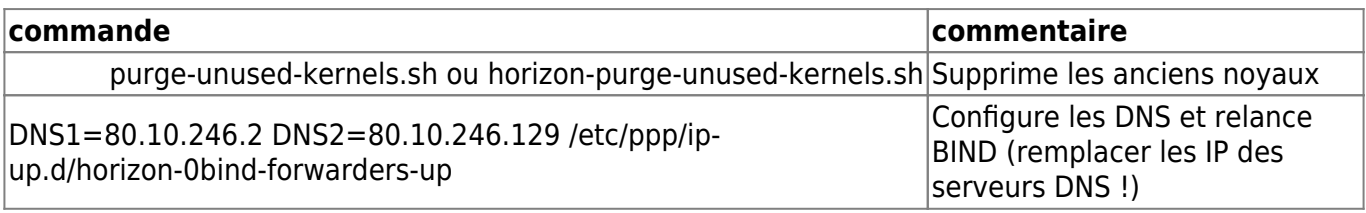

### **Commandes système HST (scripts)**

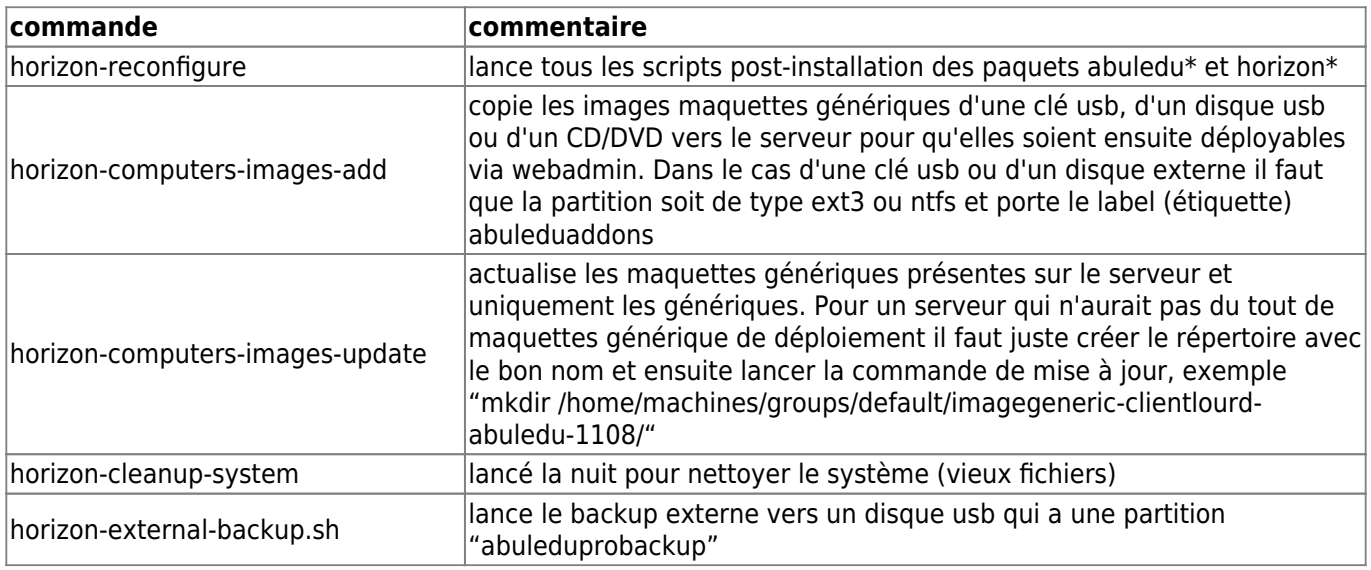

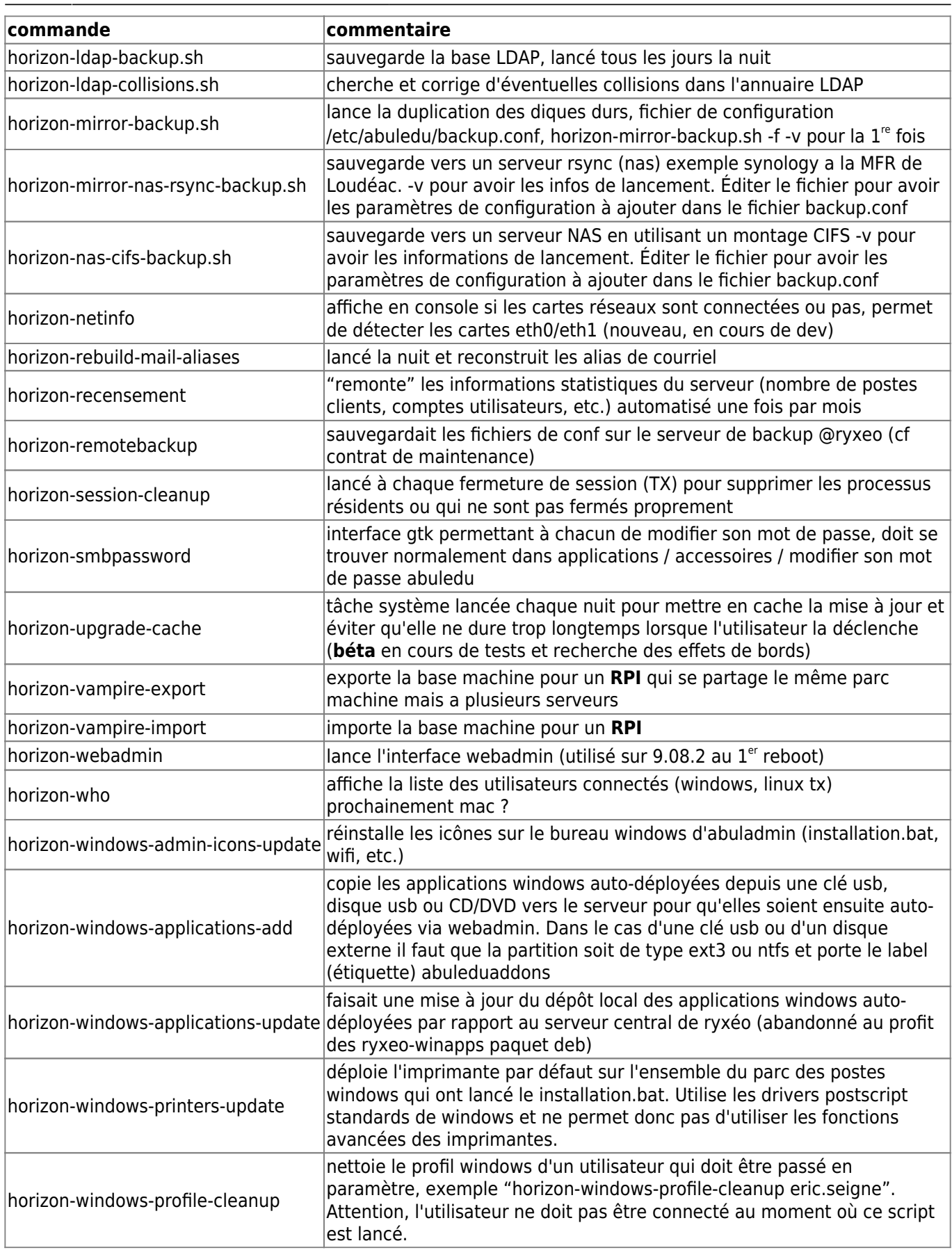

### **Commandes système HST pour la gestion des clients (scripts)**

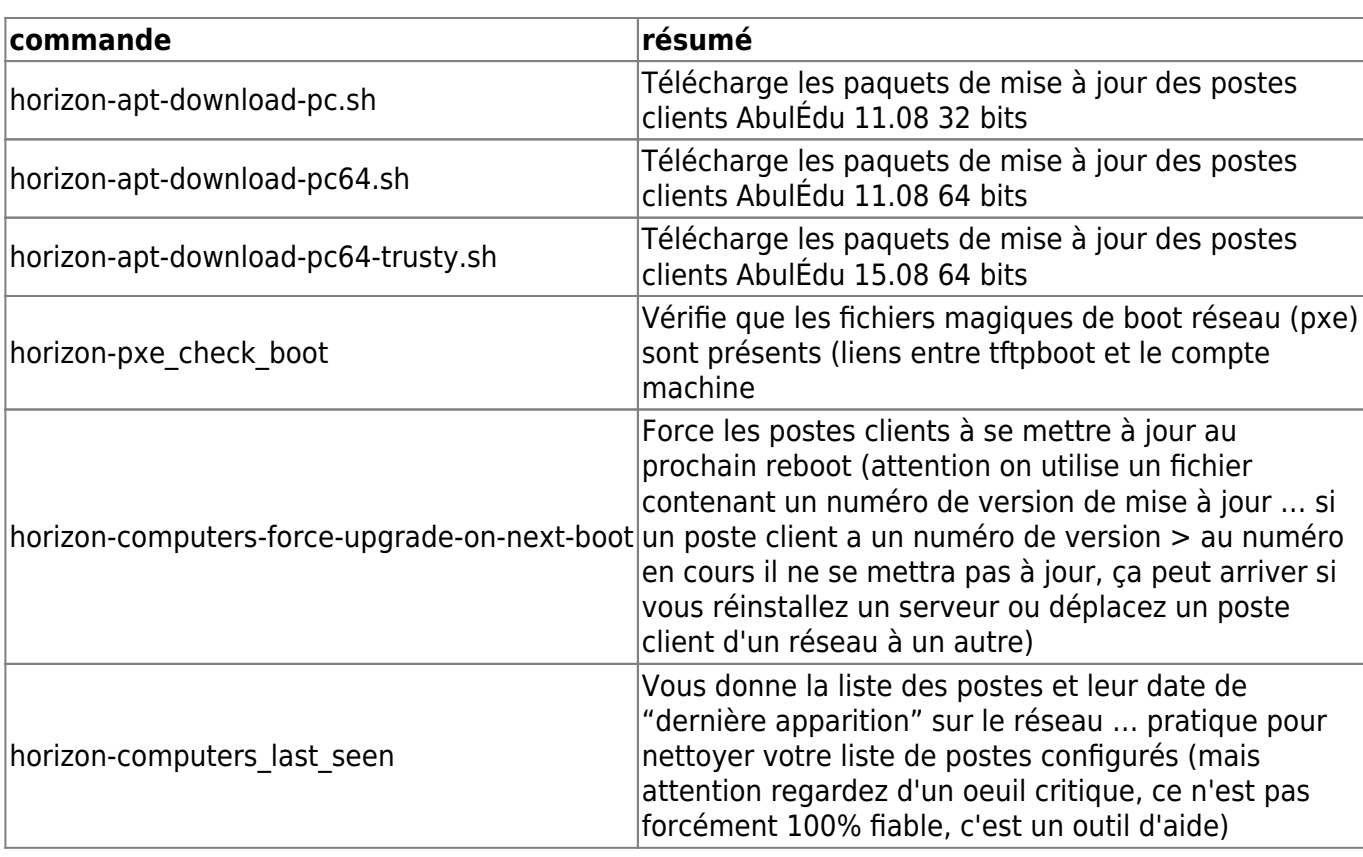

#### **Giant Lock / Verrou système des HST**

Lorsqu'on a affaire à un erreur de type

```
Can't acquire giant lock. You probably have another horizon-
{getent,add,modify,delete,check} tool already running : wait for it to
finish, or last execution didn't finish cleanly : check in your ~/.horizon
directory and delete the file \hat{A} \times giant.lock \hat{A} \times (Original error was: giant
lockfile still present, can't acquire lock after timeout !).
```
et qu'on est sûr de ne pas avoir d'autre commande HST en arrière plan (dans un screen par exemple) il faut aller supprimer manuellement ce "giant lock" … Le hic c'est qu'il est créé par l'utilisateur qui lance la commande sudo.

Le plus simple et systématique pour nettoyer "tous" les giant lock possibles :

find /home/abecmd/ /root/ /var/lib/webadmin/ -name giant.lock -exec rm {} \;

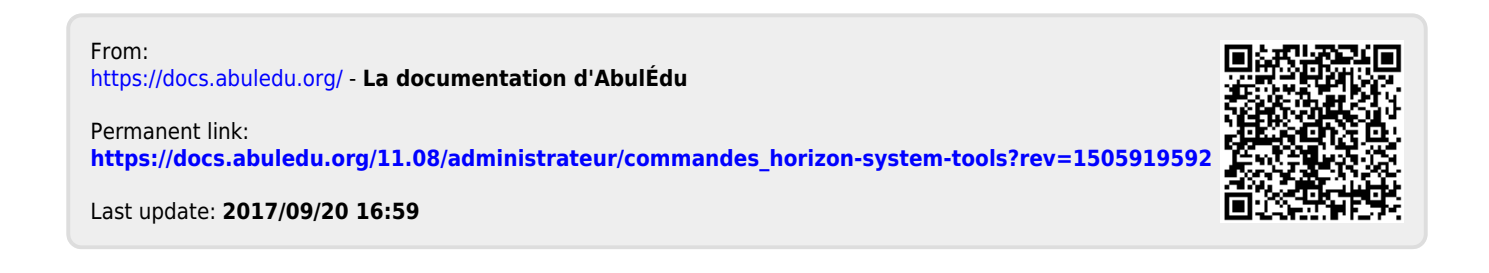